# **Installation and Configuration Guide for Linux**

**I/O Libraries**

Manual Part Number: 82091-90002 Edition: 200308 Printed: August 2003 Printed in U.S.A.

### <span id="page-1-0"></span>**Notice**

The information contained in this document is subject to change without notice.

Test & Measurement Systems (TAMS) shall not be liable for any errors contained in this document. TAMS MAKES NO WARRANTIES OF ANY KIND WITH REGARD TO THIS DOCUMENT, WHETHER EXPRESS OR IMPLIED. TAMS SPECIFICALLY DISCLAIMS THE IMPLIED WARRANTIES OF MERCHANTABILITY AND FITNESS FOR A PARTICULAR PURPOSE. TAMS shall not be liable for any direct, indirect, special, incidental, or consequential damages, whether based on contract, tort, or any other legal theory, in connection with the furnishing of this document or the use of the information in this document.

## <span id="page-1-1"></span>**Warranty Information**

A copy of the specific warranty terms applicable to your TAMS product and replacement parts can be obtained from your local Service and Support Center.

## <span id="page-1-2"></span>**Restricted Rights Legend**

U.S. Government Restricted Rights. The Software and Documentation have been developed entirely at private expense. They are delivered and licensed as "commercial computer software" as defined in DFARS 252.227-7013 (Oct 1988), DFARS 252.211-7015 (May 1991) or DFARS 252.227-7014 (Jun 1995), as a "commercial item" as defined in FAR  $2.101(a)$ , or as "Restricted computer software" as defined in FAR 52.227-19 (Jun 1987) (or any equivalent agency regulation or contract clause), whichever is applicable. You have only those rights provided for such Software and Documentation by the applicable FAR or DFARS clause or the HP standard software agreement for the product involved.

Copyright © 1984, 1985, 1986, 1987, 1988 Sun Microsystems, Inc.

Copyright © 1995, 1996, 1998 Hewlett-Packard Company. All Rights Reserved.

Copyright © 2001-2003 Test & Measurement Systems. All Rights Reserved.

This document contains information which is protected by copyright. All rights are reserved. Reproduction, adaptation, or translation without prior written permission is prohibited, except as allowed under the copyright laws.

## <span id="page-2-0"></span>**Printing History**

This is the fourthedition of the *HP I/O Libraries Installation and Configuration Guide for Linux*.

August 2001 — First Edition

October 2001 — Second Edition

February 2002 — Third Edition

August 2003 — Fourth Edition

# **Contents**

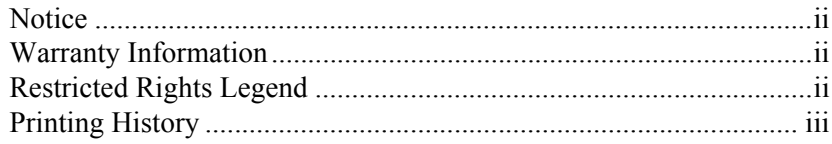

## $\mathbf{1}$

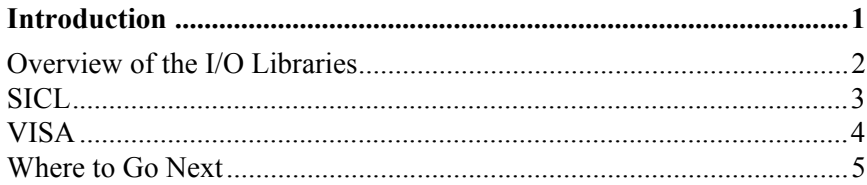

## $\mathbf 2$

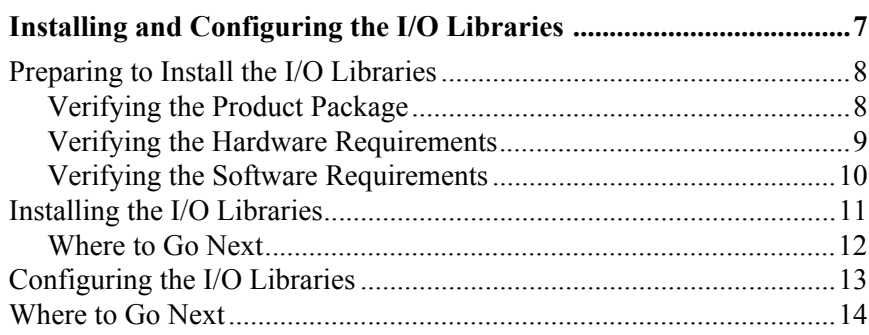

### $\overline{\mathbf{3}}$

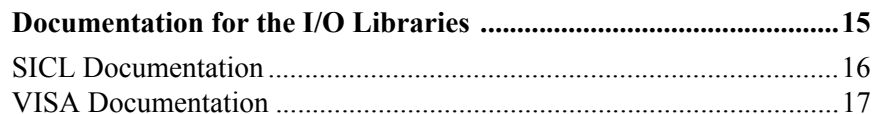

## **Appendix A**

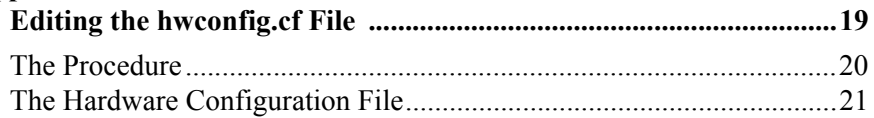

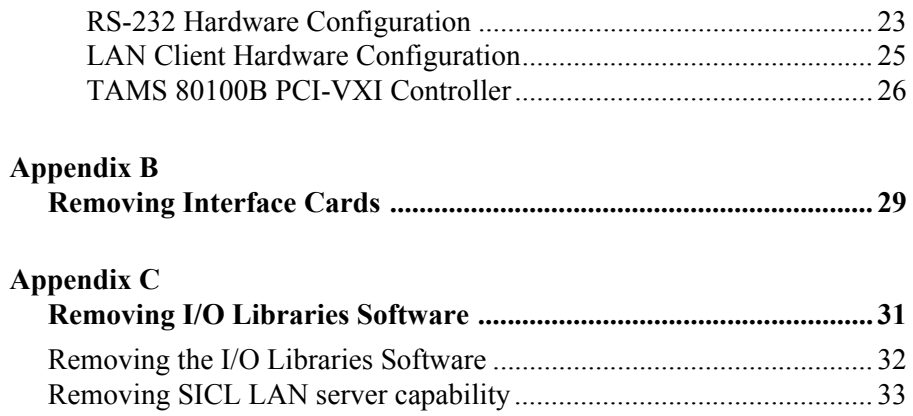

# <span id="page-6-0"></span>**1 Introduction**

Welcome to the *I/O Libraries Installation and Configuration Guide for Linux*. This guide provides an overview of the I/O Libraries and explains how to install and configure the libraries on the RedHat Linux version 9 (Linux kernel 2.4.20-6 or 2.4.20-8) operating system. Also listed in this guide are other documentation which you can use to develop I/O applications and instrument drivers with the I/O Libraries. A summary of the contents of this guide follows:

- **Chapter 1** provides an overview of the I/O Libraries.
- **Chapter 2** Installing and Configuring the I/O Libraries explains how to install and configure the libraries on Linux.
- **Chapter 3** Documentation for the I/O Libraries provides a list of the other manuals and online help you can follow either to use or develop I/O applications and instrument drivers with the libraries.

This guide also contains the following appendices:

- **Appendix A-** Editing the hwconfig.cf File describes a manual process to configure SICL interfaces.
- **Appendix B-** Removing Interface Cards explains how to remove an interface card from your system.
- **Appendix C** Removing I/O Libraries Software explains how to remove one or both of the libraries from your system, and how to remove the SICL LAN server capability.
- **Index**.

<span id="page-7-1"></span><span id="page-7-0"></span>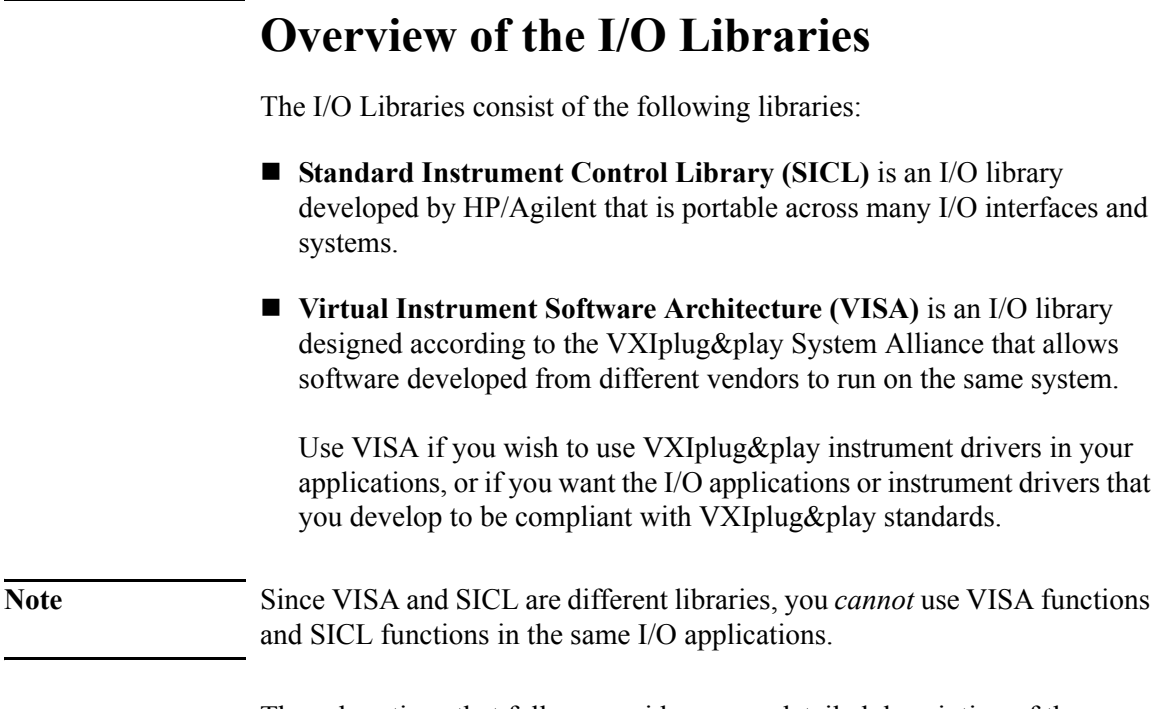

The subsections that follow provide a more detailed description of these libraries.

# **SICL**

<span id="page-8-1"></span><span id="page-8-0"></span>SICL (Standard Instrument Control Library) is an I/O library (originally developed by Hewlett Packard/Agilent) that is portable across many I/O interfaces and systems. I/O applications written in C/C++; using this library can be ported at the source code level from one system to another without, or with very few, changes.

- Support SICL is supported on RedHat Linux version 9 with the following interfaces: GPIB/HP-IB, GPIO, RS-232, VXI, and LAN.
- <span id="page-8-2"></span>Users SICL is intended for instrument I/O and C/C++ programmers who are familiar with the Linux operating system.

# <span id="page-9-1"></span>**VISA**

<span id="page-9-2"></span><span id="page-9-0"></span>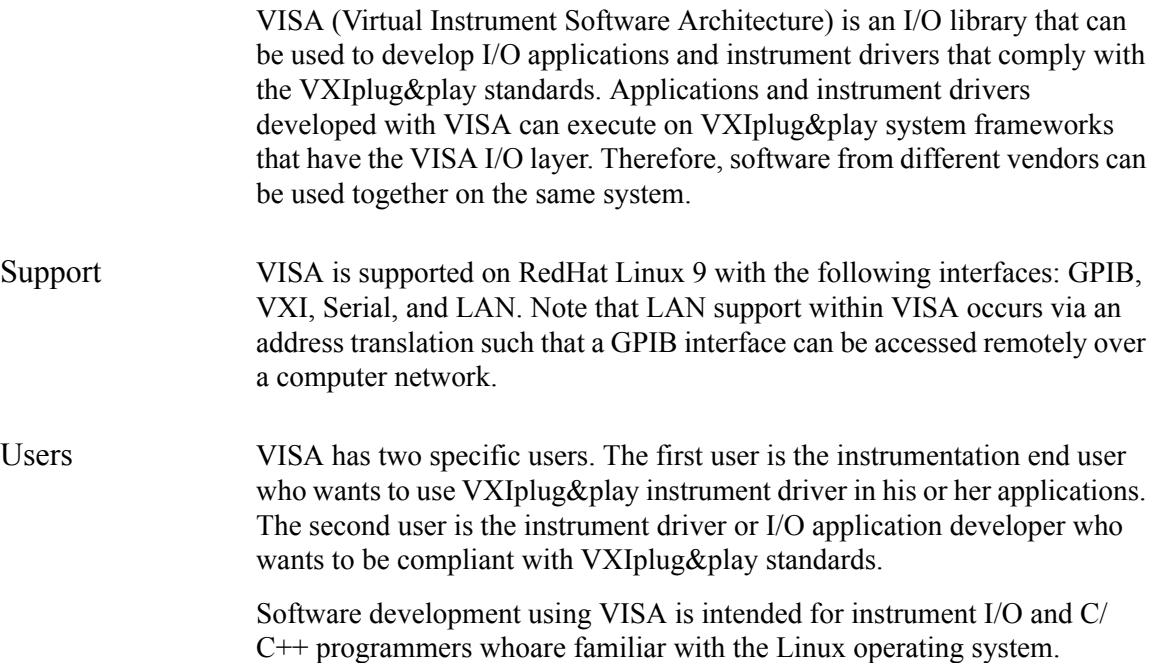

# <span id="page-10-0"></span>**Where to Go Next**

Now that you have a better understanding of the SICL and VISA libraries, you are ready to install the I/O Libraries. Please go on to the next chapter, "Installing and Configuring the I/O Libraries."

Introduction **Where to Go Next**

# <span id="page-12-0"></span>**2 Installing and Configuring the I/O Libraries**

This chapter explains how to install and configure the I/O Libraries, including VISA and SICL, on your Linux system. The main sections of this chapter are:

- **Preparing to Install the I/O Libraries**
- **Installing the I/O Libraries**
- Configuring the I/O Libraries

# <span id="page-13-0"></span>**Preparing to Install the I/O Libraries**

- **Product package**
- Hardware requirements
- Software requirements

# <span id="page-13-2"></span><span id="page-13-1"></span>**Verifying the Product Package**

Ensure you have received the following with your I/O Libraries purchase:

- I/O Libraries installation software, which is supplied on one CD-ROM
- SICL manual set (on the same CD-ROM as the installation software), including:

*I/O Libraries Installation and Configuration Guide for Linux*

*SICL User's Guide*

- VISA manual set (on the same CD-ROM as the installation software), including:
	- *VISA User's Guide*

# <span id="page-14-0"></span>**Verifying the Hardware Requirements**

<span id="page-14-1"></span>You need to have one of the following computers to use the I/O Libraries:

■ An Intel (or x86) clone that supports RedHat Linux 9

SICL supports the following I/O interfaces on RedHat Linux 9:

- $RS-232$
- **LAN**
- TAMS 80100B PCI-VXI Controller
- Interfaces with their own drivers (TAMS 80488 HP-IB, TAMS 81622 GPIO)

Contact your local sales office for a complete (or updated) list of interfaces supported by the I/O Libraries.

# <span id="page-15-1"></span><span id="page-15-0"></span>**Verifying the Software Requirements**

The I/O Libraries for Linux have the following software requirements:

- RedHat Linux 9with the stock kernel (versions 2.4.20-6 or 2.4.20-8 uniprocessor kernel - the SMP kernel is not currently supported).
- You will need at least 9MB of free disk space in /opt/.
- Supported compilers for SICL and VISA:

 $\Box$  gcc  $\Box$  g++

# <span id="page-16-0"></span>**Installing the I/O Libraries**

This section explains how to install the I/O Libraries on your Linux system. This installation uses the RedHat Package Manager (RPM) tools and should take under 10 minutes to complete. Verify that your system meets all the hardware and software requirements, as described in the previous two sections, before continuing with this installation.

<span id="page-16-2"></span><span id="page-16-1"></span>The RPM installation program (**rpm**) allows you to install **.rpm** files/ packages on your Linux system. If you are not familiar with the RPM tool, see the **rpm** man page for additional instructions.

To install the I/O Libraries, do the following.

- 1. Become the **root** user on the server for a diskless cluster or on a standalone system.
- 2. Insert your I/O Libraries CD-ROM and, if your system does not automount the CD-ROM, mount it. See the **mount (1m)** man page for information on the **mount** command.

**/bin/mount /dev/cdrom /mnt/cdrom**

where **/dev/cdrom** is the CD-ROM drive and **/mnt/cdrom** is the mount-point.

3. Change to the directory where the **.rpm** is.

**cd /mnt/cdrom/iolibs**

4. Use RPM to install the package. Arichitecture-specific versions of the software have been provided for systems running the i586, i686, and Athlon kernels; the whichrpm.sh program returns the name of the correct RPM for your system. (Note the use of backquotes (') rather than single quotes (').)

### **/bin/rpm -Uvh './whichrpm.sh'**

Installing and Configuring the I/O Libraries **Installing the I/O Libraries**

5. Once the installation is complete, unmount the CD.

**cd / /bin/umount /mnt/cdrom**

- 6. Once the CD is unmounted, you may remove the media from the drive and store it in a safe place.
- **Note** You can run the **rpm** command to ensure that the I/O Libraries filesets were installed on your system. See the **rpm** man page for information on running this command. The following is an example of verifying the I/O Libraries package:

#### **rpm -V T82091**

If the package is installed, it will list the files in the package. If the package is not installed, it will tell you.

## <span id="page-17-1"></span><span id="page-17-0"></span>**Where to Go Next**

Once you have completed installing the I/O Libraries on Linux, continue with the next section, "Configuring the I/O Libraries."

# <span id="page-18-0"></span>**Configuring the I/O Libraries**

<span id="page-18-1"></span>Before you can begin programming with SICL or VISA, you need to configure each of your systems to operate with an I/O interface or interfaces. This configuration involves either running **/opt/sicl/bin/iosetup** (recommended) or manually editing the **hwconfig.cf** file. See Appendix A,"Editing the **hwconfig.cf** File," and the documentation that came with your interface cards for details on editing this file.

# <span id="page-19-0"></span>**Where to Go Next**

Once you have completed all the I/O Libraries installation and configuration procedures, continue with the next chapter, "Documentation for the I/O Libraries."

# <span id="page-20-0"></span>**3 Documentation for the I/O Libraries**

<span id="page-20-1"></span>After you have followed the instructions in Chapter 2 of this guide to install and configure the I/O Libraries, you can begin to use SICL or VISA.

This chapter lists the manuals and online help you should follow next to use SICL or VISA.

# <span id="page-21-0"></span>**SICL Documentation**

<span id="page-21-1"></span>To use SICL, you should now go on to Chapter 1, "Introduction," of the *SICL User's Guide*.

The following documentation is also helpful when using SICL:

- *SICL Language Reference* in the *SICL User's Guide* provides the function syntax and description of each SICL function.
- *SICL Online Help* is provided in the form of Unix man pages.
- *SICL Example Programs* are provided in /opt/sicl/share/ examples/ to help you develop SICL applications more easily.

The following VXIbus Consortium specifications may also be helpful when using SICLover LAN:

- *TCP/IP Instrument Protocol Specification* VXI-11
- *TCP/IP-VXIbus Interface Specification* VXI-11.1
- *TCP/IP-IEEE 488.1 Interface Specification* VXI-11.2
- *TCP/IP-IEEE 488.2 Instrument Interface Specification* VXI-11.3

# <span id="page-22-0"></span>**VISA Documentation**

<span id="page-22-1"></span>To use VISA, you should now go on to Chapter 1, "Introduction," of the *VISA User's Guide*.

The following documentation is also helpful when using VISA:

- *VISA Language Reference* in the *VISAUser's Guide* provides the function syntax and description of each VISA function.
- *VISA Online Help* is provided in the form of Unix man pages.

The following documents may also be helpful when using VISA:

- VXIplug&play System Alliance *VISA Library Specification 4.3*
- *IEEE Standard Codes, Formats, Protocols, and Common Commands* ANSI/IEEE Standard 488.2-1992

The following VXIbus Consortium specifications may also be helpful when using VISA over LAN:

- *TCP/IP Instrument Protocol Specification* VXI-11
- *TCP/IP-VXIbus Interface Specification* VXI-11.1
- *TCP/IP-IEEE 488.1 Interface Specification* VXI-11.2
- *TCP/IP-IEEE 488.2 Instrument Interface Specification* VXI-11.3

Documentation for the I/O Libraries **VISA Documentation**

# <span id="page-24-0"></span>**A Editing the hwconfig.cf File**

This appendix explains how to manually edit the hwconfig.cf file. The hwconfig.cf file contains the configuration details for SICL interfaces.

# **The Procedure**

<span id="page-25-0"></span>This SICL configuration procedure involves editing the **hwconfig.cf** file to specify your SICL I/O interfaces. You may need to reboot your system or reload driver modules for third-party TULIP drivers. See the documentation that came with your interface card for specifics. **Note** The following procedure must be performed on each node of a diskless cluster that will be using SICL. You only need to configure the server of a diskless cluster if you plan to run applications on the server. 1. Login as **root** on the system to be configured. 2. Edit the /etc/opt/sicl/hwconfig.cf file. If you are executing on a diskless cluster, note that the /etc/opt/sicl directory must be NFS diskless client private, and all files in it will be client-specific. You need to have one entry for each I/O interface in the system. The default **hwconfig.cf** file should contain entries (which are commented out) for the I/O interfaces already installed in your system. Therefore, un-comment and edit the entries that you want to use in your system. **Note** You must ensure that each address and interrupt line (IRQ) is unique and does not conflict with an address or IRQ line used by any other interface.

# <span id="page-26-0"></span>**The Hardware Configuration File**

<span id="page-26-1"></span>Each entry in the hwconfig.cffile corresponds to an interface that will be used for instrument I/O. There is only one line for each interface in the system..

<span id="page-26-2"></span>The format of each line is as follows:

*lu sym\_name interface\_name location* [*interface specific values* ]

Where:

*lu*

Logical unit number of the interface  $(0 < l<sub>u</sub> < 10000)$ . Each interface must have a unique logical unit number. The actual value used is not important, but you must remember this number, or the *sym\_name*, in order to address the interface properly in your application.

*sym\_name*

A symbolic name for your interface. Each interface must have a unique symbolic name. This name may be used instead of the logical unit number to address an interface. The default symbolic name for your first GPIB/HP-IB card should be **hpib**. Possible values for additional GPIB/HP-IB cards include (but are not limited to) **hpib2**, **xhpib**, etc.

### *interface\_name*

The specific name of the interface. This is used to determine which driver to use.

### *location*

The location of the interface. This is going to vary from interface to interface. See the documentation for the interface you are configuring for exact meaning of this field.

The values specified as numbers may be represented in either hexadecimal (using  $0x$ ...), octal (using  $0$ ...), binary (using  $0b$ ...), or decimal (default).

## Editing the hwconfig.cf File **The Hardware Configuration File**

See the documentation that came with your interface or in the comments in the hwconfig.cf file for the specific meanings of the fields for your driver.

# <span id="page-28-0"></span>**RS-232 Hardware Configuration**

*lu sym\_name* **lx232** *location irq baud parity cbits sbits flow SRQ*

<span id="page-28-1"></span>Where:

*location*

Corresponds to which port is being used: 0 for /dev/sicl/serial0, 1 for /dev/sicl/serial1, etc.

### *irq*

This is currently ignored. 0 is the recommended value.

### *baud*

Baud rate. Can be 50, 75, 110, 134, 150, 200, 300, 600, 1200, 1800, 2400, 4800, 9600, 19200, 38400, or 57600.

### *parity*

Parity bit. Can be: 0x00 for NONE, 0x08 for ODD, or 0x18 for EVEN. ZERO (SPACE) and ONE (MARK) are not currently supported.

### *cbits*

Bit per character (width). Use 0x02 for 7, or 0x03 for 8.

### *sbits*

Number of stop bits. Use 0x00 for 1, or 0x04 for 2.

### Editing the hwconfig.cf File **The Hardware Configuration File**

#### *flow*

Flow. Can be: 0x00 for NONE, 0x01 for XON\_XOFF, or 0x02 for RTS/CTS. DTR/DSR is not currently supported.

#### *SRQ*

Service Request. Use 0x00 for RI, or 0x01 for DSR. SRQs are not currently supported, so this has no effect.

Default RS-232 Interface:

#### **9 COM1 lx232 0 0 9600 0x00 0x03 0x00 0x00 0x00**

The following can be used for COM2:

#### **10 COM2 lx232 1 0 9600 0x00 0x03 0x00 0x00 0x00**

**Note** /dev/sicl/serial0-serial1 are links to /dev/sicl/ttyS0 ttyS1. If you have additional serial ports, you can create additional links to those serial ports device files as /dev/sicl/serial2-serial16. Depending on the features supported by the additional serial ports, some functionality may be absent.

## **Note** An RS-232 port which is configured for use by SICL should not be used with non-SICL functions, and vice versa.

# <span id="page-30-0"></span>**LAN Client Hardware Configuration**

*lu sym\_name* **ilan 0 0** *server\_timeout client\_timeout\_delta chain\_sigpipe log\_errors*

<span id="page-30-1"></span>Where:

*server\_timeout*

Timeout value (in seconds) used by the LAN server when applications either use the default timeout value, or set the timeout to 0 (infinity).

### *client\_timeout\_delta*

Value (in seconds) added to the server timeout value to determine the LAN client timeout value.

*chain\_sigpipe*

If a non-zero value is specified, the library will call a previously installed SIGPIPE handler, if one existed.

*log\_errors*

If a non-zero value is specified, the library will log errors.

Note The previous timeout values are only used by the LAN software if the application has *not* called **ilantimeout** to manually set the LAN client timeout value. See the *SICL User's Guide* for more information about these timeout values.

Default LAN Client Interface:

## **30 lan ilan 0 0 120 25 1 1**

# <span id="page-31-0"></span>**TAMS 80100B PCI-VXI Controller**

*lu symname* t80100 *pci\_slot vladder vslot vint vmeonly maxsvt shmem bto dipsw movwin*

Where:

*pci\_slot*

PCI device number. This value can be found by running /opt/sicl/bin/t80100.

### *vladdr*

VXI logical address. 0 is the required address of the VXI system controller.

### *vslot*

VXI slot number. The VXI slot number of the VXI controller card.

#### *vint*

VXI interrupt. Internal VME interrupt for use by the 80100 controller. 7 is suggested but this value can be changed to avoid conflict. It is suggested that this interrupt be dedicated for use by the 80100.

### *vmeonly*

VME only interrupts. No VXI processing will happen for these interrupts. This value can be entered as a 7 bit binary number of the form 0bxxxxxxx where the most significant bit is VME interrupt 7 and the least significant bit is VME interrupt 1.

#### *maxsvt*

Maximum servant address. The largest address of the servant range for this interface. Normally 255.

### *shmem*

Shared Memory Enable. The following values control the availability of the 2MB of on card shared memory: 0 for no shared memory, 1 for memory mapped to A24, and 2 for memory mapped to A32.

#### *bto*

VME BTO. The following values set the VME bus timeout value: 0, 5, or 256 for a 256 microsecond BTO (the default), 1 or 16 for a 16 microsecond BTO, 2 or 32 for a 32 microsecond BTO, 3 or 64 for a 64 microsecond BTO, 4 or 128 for a 128 microsecond BTO, and 6 or 512 for a 512 microsecond BTO.

#### *dipsw*

DIP switch setting. External DIP switch setting for distinguishing multiple cards in a single system. Normally this is 0.

#### *movwin*

The number of movable windows in A32 space. Valid values are 1 through 6. The default is 4.

Editing the hwconfig.cf File **The Hardware Configuration File**

# <span id="page-34-0"></span>**B Removing Interface Cards**

<span id="page-34-1"></span>This appendix describes how to remove an interface card from your system, or to have the I/O Libraries ignore the interface card.

To remove one or more interface cards from your system, do the following:

- 1. Login as **root** on the system.
- 2. Run /opt/sicl/bin/iosetup (recommended) or manually edit **hwconfig.cf**. Comment out or delete the entries/lines corresponding to the interface cards you are removing.

Removing Interface Cards

# <span id="page-36-0"></span>**C Removing I/O Libraries Software**

This appendix describes the process to remove the I/O Libraries from a system. It also explains how to remove the SICL LAN server capability from a computer node.

# <span id="page-37-0"></span>**Removing the I/O Libraries Software**

This procedure describes how to remove the I/O Libraries from your Linux system using **rpm**. You should not remove the I/O Libraries from your system until you have removed any third party TULIP drivers that rely upon this package.

Become the **root** user on the server for a diskless cluster, or on a standalone system.

1. Remove the package using **rpm**.

**rpm -e T82091**

# <span id="page-38-0"></span>**Removing SICL LAN server capability**

To remove the SICL LAN server capability from your system

- 1. Log in as root.
- 2. Stop the SICL LAN daemon.

/etc/init.d/siclland stop

3. Remove the initd scripts.

rm /etc/init.d/siclland rm /etc/rc.d/rc?.d/\*siclland

Removing I/O Libraries Software **Removing SICL LAN server capability**

# **Index**

## **C**

Configuration I/O Libraries, [13](#page-18-1)

## **D**

Documentation SICL, [16–](#page-21-1)[17](#page-22-1)

#### **H**

Hardware configuration file Series 700 built-in LAN interface, [25](#page-30-1) Series 700 built-in RS-[23](#page-28-1)2 interface,<br>23 Hardware requirements, 9 hwconfig.cf file, [21](#page-26-1)

### **I**

I/O Libraries configuration, [13](#page-18-1) documentation, [15](#page-20-1) installation, [11](#page-16-1) overview, [2](#page-7-1) Installation hardware requirements, [9](#page-14-1) I/O Libraries, [11](#page-16-1) software r[equirements,](#page-17-1) [10](#page-15-1) verifying, 12 verifying prod[uct package,](#page-26-2) [8](#page-13-2) interface\_name, 21 Interfaces LAN client, [25](#page-30-1) removing, [29](#page-34-1) RS-232, [23](#page-28-1) SICL, [9](#page-14-1)

### **L**

LAN client interface, [25](#page-30-1) location, [21](#page-26-2) Logfile, [12](#page-17-1)

lu, [21](#page-26-2)

### **O**

**Overview** I/O Libraries, [2](#page-7-1)

#### **R**

Removing interfaces, [29](#page-34-1) rpm, [11](#page-16-2) RS-232 interfaces, [23](#page-28-1)

#### **S**

**SICL** documenta[tion,](#page-14-1) [16](#page-21-1)[–](#page-14-1)[17](#page-22-1) interfaces, 9 product package, [8](#page-13-2) support s[ummary,](#page-9-2) [3](#page-8-1)[–](#page-9-2)[4](#page-9-1) users,  $3-4$  $3-4$ Software re[quirements,](#page-26-2) [10](#page-15-1) sym name, 21

#### **U**

Updating interfaces, [29](#page-34-1)